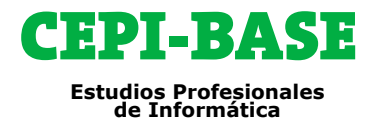

## **Programa de Cursos**

# **TÉCNICO SUPERIOR EN DISEÑO PÁGINAS WEB**

**REQUISITOS:** Se requieren conocimientos de **Windows** a nivel usuario.

**OBJETIVOS:** Preparar al alumno en el diseño y creación de páginas web mediante la utilización de un editor profesional, realizará animaciones y presentaciones para páginas web. Al final del curso el alumno conocerá y dominará las herramientas básicas para poder crear sus propias páginas web dinámicas y adaptables a todos los dispositivos con absoluta seguridad. El curso Wordpress y Woocommerce está dirigido a personas interesadas en la creación Web o blog y autogestionarlos e incluyendo al final una creación de una tienda.

**ORIENTACIÓN PROFESIONAL:** Personas interesadas en el diseño gráfico, departamentos publicitarios de marketing, diseñadores de páginas web, ilustradores, publicistas, estudiantes de diseño y multimedia, maquetación, artes gráficas, etc...

**METODOLOGÍA:** Todos nuestros cursos emplean una metodología activa y práctica desde el primer día. Clases personalizadas, con **profesor**, **presenciales en Barcelona y/o combinadas con Aula Virtual**.

### **PROGRAMA DE CURSOS**

▢ **PHOTOSHOP** ▢ **ILLUSTRATOR** ▢ **WORDPRESS** ▢ **WOOCOMERCE** ▢ **HTML 5** ▢ **CSS 3** ▢ **BOOTSTRAP**

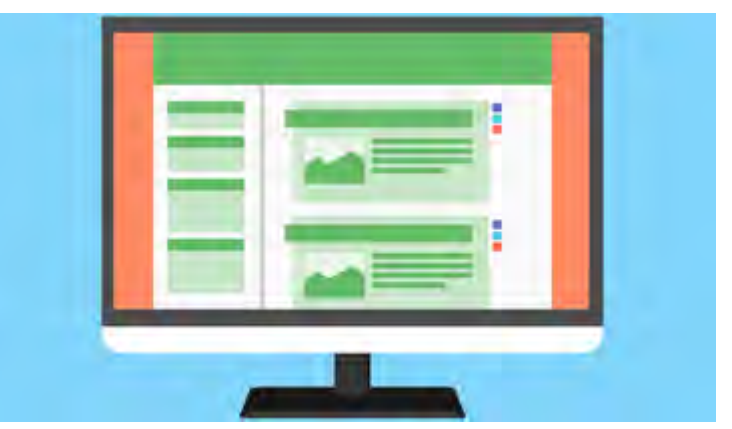

**HORARIOS:** Totalmente flexibles, modificándolos según sus necesidades.

**DURACIÓN:** La duración del curso es de **215** horas.

Estas horas son estimadas a modo de referencia, no todos los alumnos necesitan las mismas horas, todo depende de la capacidad de cada uno en asimilar el temario.

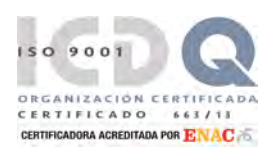

### **PRIMERA A.CEPI-BASE, S.L.**

# **CONTENIDO: PHOTOSHOP**

#### **1 - INTRODUCCIÓN A PHOTOSHOP**

- **CREATIVE CLOUD**
- $\Box$  CONVENCIONES USADAS EN DOSSIER

#### **2 - EL ESPACIO DE TRABAJO**

- **D** ABRIR DOCUMENTOS
- **D** CERRAR DOCUMENTOS
- **ABRIR DOCUMENTOS RECIENTES**
- LOS COMPONENTES BÁSICOS
- LOS MENÚS Y PANELES
- TRABAJO CON PANELES Y PALETAS
- EL PANEL DE HERRAMIENTAS
- BARRA DE OPCIONES DE LA HERRAMIENTA
- LA BARRA DE ESTADO
- **CREAR LIENZOS**
- **FORMATOS DE ARCHIVO MÁS UTILIZADOS**
- **GUARDAR DOCUMENTOS**
- **NODIFICAR LA IMAGEN Y EL LIENZO**
- **EL PANEL PROPIEDADES**
- **EJERCICIOS**

#### **3 - HERRAMIENTAS DE VISTA Y SELECCIÓN**

- **HERRAMIENTAS DE VISTA**
- **HERRAMIENTAS DE SELECCIÓN**
- **HERRAMIENTAS DE LAZO**
- **HERRAMIENTAS POR DETECCIÓN**
- **EL MENÚ DE SELECCIÓN**
- **NOVER SELECCIONES**
- **RECORTAR**
- **EJERCICIOS**

#### **4 - HERRAMIENTAS DE PINTURA**

- **HERRAMIENTAS DE PINTURA**
- **HERRAMIENTA PINCEL SUSTITUCIÓN DE COLOR**
- **HERRAMIENTAS Y COMANDOS DE PINTURA**
- **HERRAMIENTAS DE CLONACIÓN**
- **HERRAMIENTAS DE CORRECCIÓN**
- **EJERCICIOS**
- **RESTAURACIÓN DE UNA FOTOGRAFÍA**

#### **5 - HERRAMIENTAS DE DIBUJO**

- $\Box$  HERRAMIENTAS DE FORMAS
- **HERRAMIENTAS DE TRAZADOS**
- **HERRAMIENTAS DE SELECCIÓN DE TRAZADOS**
- **E** EJERCICIOS
- **EJERCICIO DE EVALUACIÓN 1**

#### **6 - AYUDAS AL DIBUJO**

- **PALETA HISTORIA**
- **DESHACER ESTADOS**
- **ELIMINAR ESTADOS**
- **PINCEL DE HISTORIA**
- **EL COMANDO VOLVER**
- **NODOS DE PANTALLA**
- LAS REGLAS
- **O** GUÍAS
- **D** CUADRÍCULAS
- **RELLENO SEGÚN EL CONTENIDO**
- **INFORMACIÓN DEL ARCHIVO**
- **EJERCICIOS**

#### **7 - TRANSFORMAR OBJETOS**

- **EL MENÚ TRANSFORMAR**
- **APLICAR TRANSFORMACIONES**
- **TRANSFORMACIÓN LIBRE**
- **ESCALA SEGÚN CONTENIDO**
- **EJERCICIOS**

#### **8 - OTRAS HERRAMIENTAS**

- **HERRAMIENTAS DE BORRADO**
- **HERRAMIENTA MARCO**
- **HERRAMIENTAS DE EFECTOS**
- **HERRAMIENTAS DE LUMINOSIDAD**
- **HERRAMIENTAS WEB**
- **HERRAMIENTAS INFORMATIVAS**
- **HERRAMIENTAS DE AYUDA**
- OPTIMIZAR PHOTOSHOP
- EJERCICIOS
- EJERCICIO DE EVALUACIÓN 2

#### **9 - IMPRESIÓN**

- TIPOS DE IMPRESIÓN
- LA IMPRESORA
- **NODELOS PARA IMPRENTA**
- **EJERCICIOS**

#### **10 - MODOS DE IMAGEN**

- LOS MODOS DE COLOR
- **D** MODOS DE FUSIÓN DIRECTOS
- **EJERCICIOS**

150 9001 GANIZACIÓN CERTIFICADA CERTIFICADO  $663/13$ CERTIFICADORA ACREDITADA POR ENAC

#### **PRIMERA A.CEPI-BASE, S.L.**

## **Estudios Profesionales de Informática**

# CEPI-BASE

# **CONTENIDO: PHOTOSHOP**

#### **11 - AJUSTE IMAGEN Y MODELO DE COLOR**

- **COMPONENTES DEL COLOR**
- LAS PALETAS COLOR Y MUESTRAS
- **BIBLIOTECA DE COLORES**
- **D** AJUSTES
- **D** AJUSTES AUTOMÁTICOS
- **CONTROLES DE AJUSTE**
- OTROS AJUSTES DE COLOR
- **EJERCICIOS**

#### **12 - LAS CAPAS**

- LA PALETA CAPAS
- TRABAJO CON CAPAS
- OPCIONES DE BLOQUEO
- **ALINEAR Y DISTRIBUIR CAPAS**
- CAPAS DE RELLENO Y AJUSTE
- **NODOS DE FUSIÓN DE CAPAS**
- **ESTILOS DE CAPA**
- **EJERCICIOS**
- EJERCICIO DE EVALUACIÓN 3

#### **13 - CANALES Y MÁSCARAS**

- **LA PALETA CANALES**
- LOS CANALES DE COLOR
- **CANALES ALFA**
- **LAS MÁSCARAS**
- **MÁSCARA RÁPIDA**
- **CANALES DE LUMINOSIDAD**
- **EJERCICIOS**

#### **14 - TEXTO Y OBJETOS INTELIGENTES**

- LA HERRAMIENTA TEXTO
- OBJETOS INTELIGENTES
- **EJERCICIOS**

#### **15 - FILTROS Y MESAS DE TRABAJO**

- **LOS FILTROS**
- **FILTROS AVANZADOS**
- **FILTROS INTELIGENTES**
- **APLICAR IMAGEN**
- **FOTOGRAFÍA A BLANCO Y NEGRO (FILTRO PASO** ALTO)
- **NESAS DE TRABAJO**
- **EJERCICIOS**
- EFECTO DE DISTANCIA
- EJERCICIO DE EVALUACIÓN 4

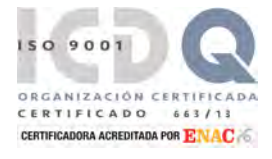

#### **PRIMERA A.CEPI-BASE, S.L.**

# **CONTENIDO: ILLUSTRATOR**

#### **1 - INTRODUCCIÓN**

- **ADOBE CREATIVE CLOUD**
- **CONVENCIONES USADAS EN DOSSIER**

#### **2 - ENTORNO DE TRABAJO**

- MANIPULAR DOCUMENTOS
- **D** VENTANA DEL DOCUMENTO
- **D** AYUDA EN ILLUSTRATOR

#### **3 - COMENZANDO A TRABAJAR**

- **CREAR DOCUMENTOS**
- **GUARDAR DOCUMENTOS**
- **CREACIÓN DE OBJETOS POLIGONALES**
- **HERRAMIENTA RECTÁNGULO**
- **HERRAMIENTA ELIPSE**
- **HERRAMIENTA DIBUJAR CUADRÍCULAS**
- **HERRAMIENTA POLÍGONO**
- **HERRAMIENTA DESTELLO**
- $\Box$  HERRAMIENTA ESPIRAL
- **D** SÍMBOLOS
- **EJERCICIOS**

#### **4 - HERRAMIENTAS DE MANO ALZADA**

- **HERRAMIENTA LÁPIZ**
- **HERRAMIENTA SUAVIZAR**
- **HERRAMIENTA BORRADOR DE TRAZADOS**
- **HERRAMIENTA ANCHURA**
- **HERRAMIENTA SEGMENTO DE LÍNEA**
- $\P$  HERRAMIENTA ARCO
- **HERRAMIENTA PLUMA**
- **HERRAMIENTA SELECCIÓN DIRECTA**
- **HERRAMIENTA PUNTO DE ANCLA**
- **HERRAMIENTA CURVATURA**
- **HERRAMIENTA UNIR**
- **HERRAMIENTA DE FUSIÓN**
- EJERCICIOS
- **EJERCICIO DE EVALUACIÓN 1**

#### **5 - TRANSFORMACIÓN DE FORMAS**

- DEFINICIÓN DE PUNTO DE ORIGEN
- **ALINEAR, AGRUPAR Y ORDENAR OBJETOS**
- **BUSCATRAZOS**
- **TRANSFORMACIÓN Y ROTACIÓN DE OBJETOS**
- **DUPLICAR OBJETOS**
- **CREADOR DE FORMAS Y MOTIVOS**
- **DIBUJAR EN PERSPECTIVA**
- **EJERCICIOS**

#### **6 - HERRAMIENTAS DE TEXTO**

- **D** CREACIÓN DE TEXTO EN UN TRAZADO
- **E** ESCALADO Y ROTACIÓN DE TEXTO
- **APLICACIÓN DE FORMATO A COLUMNAS**
- **APLICACIÓN DE FORMATO A PÁRRAFOS**
- **T** TABULADORES
- **D** CORRECTOR ORTOGRÁFICO
- **BUSCAR Y REEMPLAZAR**
- **EJERCICIOS**

#### **7 - APLICACIÓN DE COLORES**

- **ACERCA DEL COLOR**
- **SELECCIÓN DE COLORES**
- **RELLENAR CON UN COLOR LISO**
- **HERRAMIENTAS CUENTAGOTAS**
- **BOTE DE PINTURA INTERACTIVA**
- EL PANEL DE MUESTRAS DE COLORES
- **DEGRADADOS**
- **NALLAS**
- **TRANSPARENCIAS**
- **PINCELES**
- CALCO DE IMAGEN
- **EJERCICIOS**
- **EJERCICIO DE EVALUACIÓN 2**

#### **8 - TRABAJAR CON CAPAS**

- ACERCA DE LAS CAPAS
- **TRABAJAR CON CAPAS**
- **E** EJERCICIOS

#### **9 - GRÁFICA DE DATOS**

- **ACERCA DE LAS GRÁFICAS**
- **APLICACIÓN DE FORMATO**
- **PERSONALIZACIÓN DE GRÁFICAS**
- **NO SELECCIÓN DE PARTES DE UNA GRÁFICA**
- **COMBINACIÓN DE DIFERENTES TIPOS DE** GRÁFICAS
- **IMPORTAR DATOS A UNA GRÁFICA**
- **APLICAR DISEÑO A LA GRÁFICA**
- **EJERCICIOS**
- EJERCICIO DE EVALUACIÓN 3

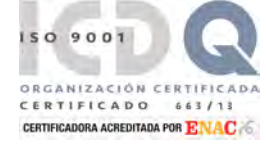

#### **PRIMERA A.CEPI-BASE, S.L.**

**Estudios Profesionales de Informática**

## **CONTENIDO: ILLUSTRATOR**

### **10 - GRÁFICOS WEB**

- **NÉTODOS DE PUBLICACIÓN**
- **NAPAS DE IMÁGENES**
- **EXPORTAR ESTILOS CSS**
- **EXPORTAR PARA PANTALLAS**
- **EJERCICIOS**

#### **11 - IMPRESIÓN**

- **IMPRIMIR UN DOCUMENTO**
- **EJERCICIO**

#### **12 - EFECTOS ESPECIALES**

- **ATRIBUTOS DE APARIENCIA**
- **EFECTOS**
- **EFECTOS DE ILLUSTRATOR**
- **EFECTOS DE PHOTOSHOP**
- **EFECTOS DE RASTERIZADO**
- **CREACIÓN DE UN MOSAICO**
- **E** ESTILOS GRÁFICOS
- **PRÁCTICA DE ESTILOS 3D**
- **EJERCICIOS**
- EJERCICIO DE EVALUACIÓN 4

#### **13 - EJERCICIOS FINALES**

- $\Box$  ÁTOMODISEÑO DE UNAS GAFAS DE SOL
- $\Box$  COCHE
- **FESTIVAL DE JAZZ**
- **D** PORTADA DE REVISTA

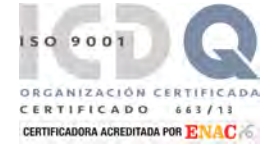

## **PRIMERA A.CEPI-BASE, S.L.**

# **CONTENIDO: WORDPRESS Y WOOCOMERCE**

### **1 – INTRODUCCIÓN WORDPRESS**

- **D** ¿QUÉ ES UN BLOG?
- **D** ¿QUÉ ES UN SGC?
- **NORDPRESS**
- $\Box$  CONVENCIONES USADAS EN DOSSIER

### **2 – ADMINISTRAR WORDPRESS**

- **PRIMEROS PASOS**
- LA PÁGINA DE INICIO
- **NOVER MÓDULOS**
- **ACTUALIZAR WORDPRESS**
- **EJERCICIOS**

#### **3 – CREAR ENTRADAS**

- **LAS CATEGORÍAS**
- $\Box$  LAS ETIQUETAS
- **LAS ENTRADAS**
- **D** ADMINISTRAR ENTRADAS
- **D** VISUALIZAR EL SITIO
- **EJERCICIOS**

### **4 – CREAR PÁGINAS Y MENÚS**

- **CREAR PÁGINAS**
- **D** ADMINISTRAR PÁGINAS
- **CREAR MENUS**
- **EJERCICIOS**

#### **5 - TRABAJAR CON MULTIMEDIA**

- **AJUSTES DE LAS IMÁGENES**
- **IMPORTAR MEDIOS**
- **EDITAR ARCHIVOS MULTIMEDIA**
- $\Box$  INSERTAR ENLACES
- **INSERTAR EMOTICONOS**
- **INSERTAR IMÁGENES**
- **INSERTAR VIDEOS**
- **E** EJERCICIOS

#### **6 – LOS COMENTARIOS**

- **AJUSTES DE LOS COMENTARIOS**
- **ESCRIBIR COMENTARIOS**
- **ADMINISTRAR COMENTARIOS**

#### **E** EJERCICIOS

### **7 – GESTIÓN DE USUARIOS**

- **PERFILES Y DATOS PERSONALES**
- **CREAR NUEVOS USUARIOS**
- MODIFICAR USUARIOS
- **REGISTRAR USUARIOS**
- **PERFILES DE USUARIO**
- **EJERCICIOS**

#### **8 – LOS TEMAS**

- **BUSCAR TEMAS**
- **ELEGIR UN TEMA**
- **PERSONALIZAR UN TEMA**
- **LOS WIDGETS**
- **EJERCICIOS**

#### **9 – GESTIÓN DE EXTENSIONES**

- **EL MENÚ PLUGINS**
- **INSTALAR PLUGINS**
- **PLUGINS RECOMENDADOS**
- **EJERCICIOS**

#### **10 – SEO, POSICIONAMIENTO EN BUSCADORES**

- □ ¿QUÉ ES SEM?
- **D** ¿QUÉ PUEDO HACER PARA MEJORAR MI POSICIONAMIENTO?
- **NEJORAR LA ESTRUCTURA DE LA URL**

#### **11 – INSTALAR WORDPRESS EN LOCAL**

- **DESCARGAR E INSTALAR EL SERVIDOR WEB**
- **CREAR LA BASE DE DATOS**
- **DESCARGAR E INSTALAR WORDPRESS EN** LOCAL

#### **12 – COMERCIO EN INTERNET**

- **PRESENCIA EN LA RED**
- **HÁBITOS Y DEMANDAS DE LOS CONSUMIDORES** EN INTERNET
- $\Box$  CREAR UNA MARCA
- **NO VALOR DE LA MARCA**

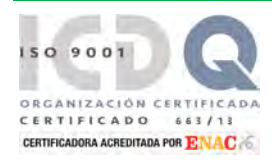

## **PRIMERA A.CEPI-BASE, S.L.**

## **CONTENIDO: WORDPRESS Y WOOCOMERCE**

#### **13 – PRIMEROS PASOS CON**

#### **WOOCOMMERCE**

- **INSTALAR WOOCOMMERCE**
- INSTALAR UN TEMA COMPATIBLE CON
- WOOCOMMERCE

#### **14 – CONFIGURACIÓN DE WOOCOMMERCE**

- **AJUSTES GENERALES**
- **PRODUCTOS**
- **IMPUESTO**
- $\Box$  ENVÍO
- **FINALIZAR COMPRA**
- **D** CUENTAS
- **D** CORREOS ELECTRÓNICOS
- $\Box$  API

#### **15 – GESTIÓN DE LA TIENDA ONLINE**

- **ESTADO**
- GESTIÓN DE LOS PRODUCTOS
- **CREAR PRODUCTOS NUEVOS**
- **PRODUCTOS INTANGIBLES**
- **EJERCICIOS**

#### **16 - GESTIÓN DE PEDIDOS E INFORMES**

- **GESTIÓN DE PEDIDOS**
- $\Box$  CUPONES
- $\Box$  INFORMES

### **17 – PLUGINS Y EXTENSIONES PARA WOOCOMMERCE**

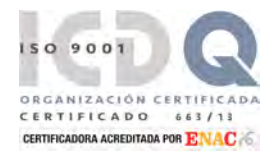

## **PRIMERA A.CEPI-BASE, S.L.**

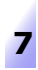

## **Estudios Profesionales de Informática**

# **CONTENIDO: HTML 5**

### **1 - INTRODUCCIÓN A HTML**

- **DISEÑO DE PÁGINAS DE WEB**
- **EL LENGUAJE HTML**
- NOVEDADES DE HTML 5
- **CONVENCIONES UTILIZADAS EN EL DOSSIER**
- **EL EDITOR NETBEANS IDE**
- **EJERCICIOS**

#### **2 - EL LENGUAJE HTML**

- DOCUMENTO HTML
- **ESTRUCTURA BÁSICA DE UN DOCUMENTO HTML**
- **ELEMENTO HEAD**
- **ELEMENTO BODY**
- **EJERCICIOS**

#### **3 - TEXTOS Y ENLACES**

- **ELEMENTOS PARA TEXTO**
- **LISTAS Y SANGRÍAS**
- **D** FORMATOS DE TEXTO
- **O CODIFICACIÓN DE CARACTERES**
- **LOS ENLACES**
- **E** FIFRCICIOS
- **EJERCICIO DE EVALUACIÓN 1**

#### **4 - DISEÑO DE TABLAS, AÑADIR IMÁGENES**

- **LAS TABLAS EN HTML**
- **CREACIÓN DE TABLAS**
- **ELEMENTOS DE LA TABLA**
- **LAS IMÁGENES**
- **EJERCICIOS**

#### **5 - INTRODUCIÓN A ESTILOS CSS Y CAPAS**

- **HTML Y CSS**
- **E** ESTILOS INCRUSTADOS O EXTERNOS
- **ATRIBUTOS "ID" Y "CLASS"**
- **UNIDADES DE MEDIDA**
- **LAS CAPAS**
- **E** EJERCICIOS

### **6 - LA ESTRUCTURA EN HTML 5**

- **CREACIÓN DE LA ESTRUCTURA**
- **PRIORIDADES EN LOS ESTILOS**
- **PREPARACIÓN Y ESTRUCTURACIÓN**
- **LOS COMENTARIOS**
- **D** VALIDACIÓN DE CÓDIGO HTML5 Y CSS
- **EJERCICIOS**
- EJERCICIO DE EVALUACIÓN 2

#### **7 - IMÁGENES Y MULTIMEDIA**

- **ELEMENTOS PARA IMÁGENES**
- **ARCHIVOS MULTIMEDIA**
- ARCHIVOS DE DESCARGA
- **EJERCICIOS**

#### **8 - LOS FORMULARIOS**

- DEFINICIÓN DE LOS FORMULARIOS
- **EJERCICIOS**
- EJERCICIO DE EVALUACIÓN 3

#### **9 - MAPAS SENSITIVOS**

- **DEFINICIÓN DE UN MAPA**
- **D** ZONAS SENSITIVAS CON PHOTOSHOP
- **EJERCICIOS**

#### **10 - HTML Y JAVASCRIPT**

- **D** CREACIÓN DE PÁGINAS JAVASCRIPT
- **COMBINAR JAVASCRIPT CON HTML**
- **LAS VARIABLES**
- LOS COMENTARIOS
- **EJERCICIOS**

#### **11 - PREPARAR Y PUBLICAR UNA WEB**

- $\Box$  ESTRUCTURAR EL SITIO WEB EN EL ORDENADOR LOCAL
- **ELEMENTOS DE LA ESTRUCTURA**
- **PUBLICAR UNA PÁGINA EN INTERNET**
- **ETIQUETA**
- **E** FIFRCICIOS
- EJERCICIO DE EVALUACIÓN 4

## **PRIMERA A.CEPI-BASE, S.L.**

C/. Balmes, 114 bajos - 08008 Barcelona CIF B58250747 | Telefono: 934547306 | Fax: 933236257 info@cepibase.com | www.cepibase.com **8**

150 9001 ORGANIZACIÓN CERTII<br>CERTIFICADO 663  $663/1$ CERTIFICADORA ACREDITADA POR ENACA

## **Estudios Profesionales de Informática**

# **CONTENIDO: CSS 3**

## **1 - INTRODUCCIÓN**

- $\Box$  HISTORIA DE HTML 5
- SOBRE HTML 5
- **CONVENCIONES UTILIZADAS EN CURSO**
- **ENTORNO NETBEANS IDE**
- **D** DOCUMENTO HTML
- **INTRODUCCIÓN A CSS**

#### **2 - ESTILOS CSS**

- DENTRO DE LAS HOJAS DE ESTILO
- $\Box$  LAS CLASES
- **D** SELECTORES ID
- LAS CAPAS
- CSS3 Y HTML5
- **EJERCICIOS**

### **3 - MEDIDAS, COLORES E INSPECTOR DE ELEMENTOS**

- UNIDADES DE MEDIDA
- USO DE COLOR
- EL INSPECTOR DE ELEMENTOS DE LOS NAVEGADORES
- **E** EJERCICIOS

#### **4 - ESTILOS PARA TEXTOS (I)**

- LA TIPOGRAFÍA
- LA REGLA @FONT-FACE
- **IMPORTAR FUENTES: @IMPORT Y**
- **E** FIFRCICIOS
- EJERCICIO DE EVALUACIÓN 1

#### **5 - ESTILOS PARA TEXTOS (II)**

- LOS TEXTOS
- **EJERCICIOS**

#### **6 - ESTILOS PARA LISTAS Y CURSOR**

- $\Box$  LAS LISTAS
- **CURSOR**
- **EJERCICIOS**

#### **7 - ESTILOS PARA TABLAS**

- **LAS TABLAS**
- **EJERCICIOS**

#### **8 - ESTILOS PARA FONDOS E IMÁGENES**

- $\n **FOND**$
- **DEGRADADOS**
- VISIBILIDAD
- OPACIDAD
- **EJERCICIOS**
- EJERCICIO DE EVALUACIÓN 2

#### **9 - PROPIEDADES DE CAJA**

- MODELO DE CAJA
- **DIMENSIONES**
- **NÁRGENES**
- **D** BORDES
- **EJERCICIOS**

#### **10 - TRABAJAR CON EL MODELO CAJA**

- **POSICIONAMIENTO**
- **FLOTAR Y DESPEJAR**
- **B** SUPERPOSICIÓN
- **DESBORDAMIENTO**
- **D** RECORTE
- **O** SOMBREADO
- **ELERCICIOS**

#### **11 - VISUALIZACIONES**

- **PROPIEDAD DISPLAY**
- **U VISUALIZACIÓN COMO TABLA**
- **U VISUALIZACIÓN COMO CAJA FLEXIBLE**
- **U VISUALIZACIÓN EN REJILLA**
- **REGIONES Y EXCLUSIONES**
- **COLUMNAS**
- **EXCLUSIONES**
- OTRAS EXCLUSIONES: FORMAS
- **ELERCICIOS**
- **EJERCICIO DE EVALUACIÓN 3**

#### **12 - CSS AVANZADO**

- **LA HERENCIA**
- **O** SELECTORES
- **TRANSFORMACIONES**
- **TRANSICIONES**
- **ANIMACIONES**
- **E** EJERCICIOS

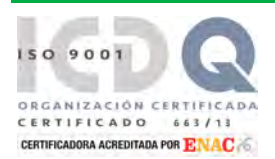

#### **PRIMERA A.CEPI-BASE, S.L.**

# **CONTENIDO: CSS 3**

#### **13 - CSS Y CANVAS**

- **INTRODUCCIÓN**
- EL LIENZO DE CANVAS
- **DIBUJAR RECTÁNGULOS**
- ESTILOS PARA RELLENO, CONTORNO Y TRANSPARENCIAS
- **LOS TRAZADOS EN CANVAS**
- **EN ESTILOS DE LÍNEA, DEGRADADOS Y SOMBRAS**
- MARCOS Y CIRCUNFERENCIAS EN CANVAS
- $\Box$  TEXTOS CON CANVAS
- **T** TRABAJO CON IMÁGENES
- **EJERCICIOS**

#### **14 - DISEÑO WEB RESPONSIVE**

- **TIPOS DE DISEÑOS WEB RESPONSIVE**
- **HERRAMIENTAS DE DISEÑO WEB RESPONSIVE**
- **ETIQUETAS Y ELEMENTOS BÁSICOS** RESPONSIVE
- **D** PRÁCTICAS DE DISEÑO WEB RESPONSIVE
- **GRIDS Y FRAMEWORKS RESPONSIVE**
- **EJERCICIOS**
- EJERCICIO DE EVALUACIÓN Nº 4

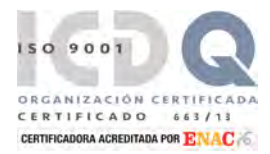

## **PRIMERA A.CEPI-BASE, S.L.**

# **CONTENIDO: BOOTSTRAP 4**

### **1 – INTRODUCCIÓN**

- **D** ¿QUÉ ES BOOTSTRAP?
- **DIFERENCIAS FRONT-END Y BACK-END**
- **D** VENTAJAS DE UTILIZAR BOOTSTRAP
- NOVEDADES CON BOOTSTRAP 4
- NAVEGADORES COMPATIBLES
- LICENCIA DE BOOTSTRAP
- **DISEÑAR EN MODO MOBILE FIRST**
- **NOBILE FRIENDLY**
- **CONVENCIONES USADAS EN EL CURSO**

#### **2 – DISEÑO RESPONSIVE Y FLEXBOX CSS**

- **DISEÑO WEB RESPONSIVE**
- **ENTORNO NETBEANS IDE**
- **D** VIEWPORT
- **NEDIA OUERIES**
- **FLEXBOX**
- **EJERCICIOS**
- EJERCICIO DE EVALUACIÓN 1

#### **3 – INTEGRANDO BOOTSTRAP**

- OBTENER BOOTSTRAP
- **PROYECTO DEL CURSO**
- **CONTENEDORES**
- SISTEMA DE CUADRÍCULAS (GRIDS)
- **NEDIA QUERIES**
- **ELEMENTOS FLOTANTES**
- **TIPOGRAFIA**
- **IMÁGENES**
- **MEDIA OBJECTS**
- **EJERCICIOS**
- EJERCICIO DE EVALUACIÓN 2

#### **4 – COMPONENTES BOOTSTRAP**

- **ETIQUETAS SEMÁNTICAS**
- **D** COLORES
- **T** CREANDO NUESTRO ESTILO
- **COMPONENTES**
- **D** JUMBOTRON
- **ICONOS EN BOOTSTRAP**
- **BARRAS DE NAVEGACIÓN**
- **COMPONENTE TARJETAS**
- **CARRUSEL DE IMÁGENES**
- **EJERCICIOS**

#### **5 – ELEMENTOS Y COMPONENTES II**

- $\Box$  TABLAS
- **INSIGNIA O BADGES**
- **NAVEGACIÓN CON PESTAÑAS**
- **LISTAS DE ELEMENTOS**
- **COMPONENTE COLLAPSE**
- MARGIN Y PADDING
- **EJERCICIOS**
- EJERCICIO DE EVALUACIÓN 3

## **6 – FORMULARIOS**

- **FORMULARIO BÁSICO**
- **BOTONES**
- TOOLTIPS DE BOOTSTRAP
- **D** FORMULARIOS EN LÍNEA
- **FORMULARIO HORIZONTAL**
- **EXAMPLE ATRIBUTO READONLY**
- **ELEMENTOS DE FORMULARIO**
- $\Box$  INPUTS
- GRUPOS DE CAMPOS DE FORMULARIO
- $\Box$  TEXTAREA
- **LISTA DESPLEGABLE**
- **ELEMENTOS PERSONALIZADOS**
- TEXTO DE AYUDA
- **NALIDACIONES EN FORMULARIOS**
- **EJERCICIOS**

## **7 – UTILIDADES**

- **D** SCROLLSPY
- **D** ALERTAS
- **BREADCRUMBS**
- **D** PAGINACIÓN
- BARRAS DE PROGRESO

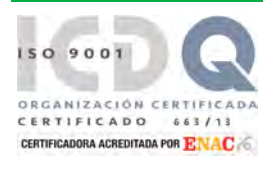

## **PRIMERA A.CEPI-BASE, S.L.**